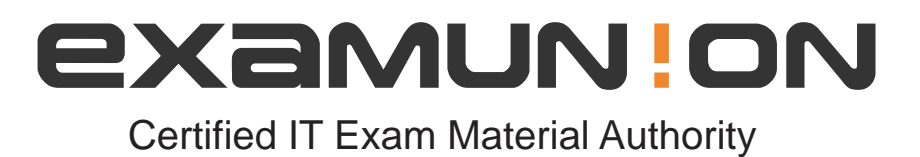

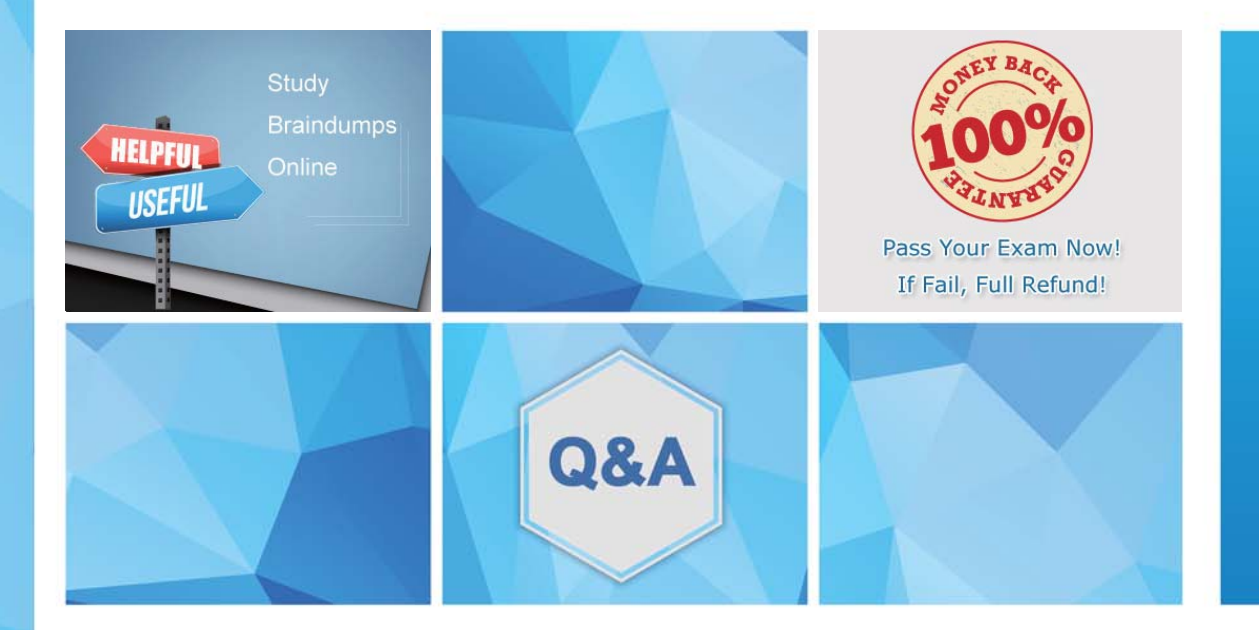

Accurate study guides, High passing rate! We offer free update service for one year! http://www.examunion.com

# **Exam** : **AD0-E717**

## **Title** : Adobe Commerce Developer Professional

# **Version** : DEMO

1.How should a developer display a custom attribute on the category edit page in the admin panel when a new module Vendor.Category is created?

A. Create view/adminhtml/layout/catalog\_category\_edit xml in the module, and then define a block that would display the field for the attribute.

B. The field for the attribute will appear automatically.

C. Create view/adminhtml/ui\_component/category\_form.xml file in the module, and then define the field for the attribute.

#### **Answer:** C

#### **Explanation:**

By creating a category form.xml file in the view/adminhtml/ui component directory, you can define fields using the UI Component mechanism. Once you specify the custom attribute in this XML, it will appear in the category edit form in the admin panel.

2.How should a grid or form be included in an admin page layout using the Ul Component?

A. <referenceContainername='content"> q <uiComponentname="example\_listing.xml7>

</referenceContainer>

B. <referenceContainername='contenf> q <uiComponent name="example\_listing7>

</referenceContainer>

C. <referenceContainername='content">

<uiComponentname="Vendor\_Module::ul\_component/example\_listing.xml7> </referenceContainer> **Answer:** B

#### **Explanation:**

To include a grid or form in an admin page layout using the UI Component, you'd typically use the <uiComponent /> tag inside a <referenceContainer /> tag, specifying the name of the UI Component (not the full path to the XML file).

3.Which action, if any, should be taken to forbid Adobe Commerce Admin from performing specific actions?

A. Create a new user role with custom-defined resources, and assign it to the admin user

B. This action cannot be taken since all admin users must have full access.

C. Enable custom roles in the store configuration, and assign admin user ID(s).

#### **Answer:** A

#### **Explanation:**

To forbid Adobe Commerce Admin from performing specific actions, a developer should create a new user role with custom-defined resources, and assign it to the admin user. This can be done by going to System > Permissions > Roles and creating a new role. In the Resources section, the developer can select the specific resources that they want to restrict the admin user from accessing.

4.Which file should a developer use to set the default value when creating configuration fields for admin?

A. etc/adminhtml/config.xml

B. etc/config xml

C. etc/adminhtml/system.xml

#### **Answer:** A

#### **Explanation:**

When creating configuration fields for the admin in Magento 2, the default values are set in: etc/adminhtml/config.xml

5.How can a developer prioritize a plugin's execution, if possible?

A. The developer can use sortOrder property by specifying a lower value than the target plugin.

B. The developer can use sortOrder property by specifying a higher value than the target plugin.

C. This cannot be achieved as the plugins are always executed by their module's load order in app/etc/config.php file.

### **Answer:** A

### **Explanation:**

In Magento 2, when multiple plugins are created for the same method, the sortOrder property is used to determine the order in which they are executed. In Magento 2, when multiple plugins are created for the same method, the sortOrder property is used to determine the order in which they are executed.